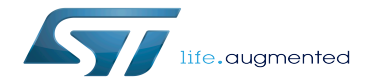

STM32MP15 U-Boot

STM32MP15 U-Boot

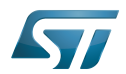

# **Contents**

Stable: 03.12.2021 - 16:25 / Revision: 03.12.2021 - 16:25

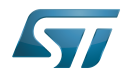

Stable: 03.12.2021 - 16:25 / Revision: 03.12.2021 - 16:25

A [quality version](https://wiki.st.com/stm32mpu/index.php?title=STM32MP15_U-Boot&stableid=78692) of this page, [approved](https://wiki.st.com/stm32mpu/index.php?title=Special:Log&type=review&page=STM32MP15_U-Boot) on 11 June 2021, was based off this revision.

This article briefly describes the STM32MP15x lines  $\bigcirc$  support in [U-Boot](https://wiki.st.com/stm32mpu/wiki/U-Boot_overview).

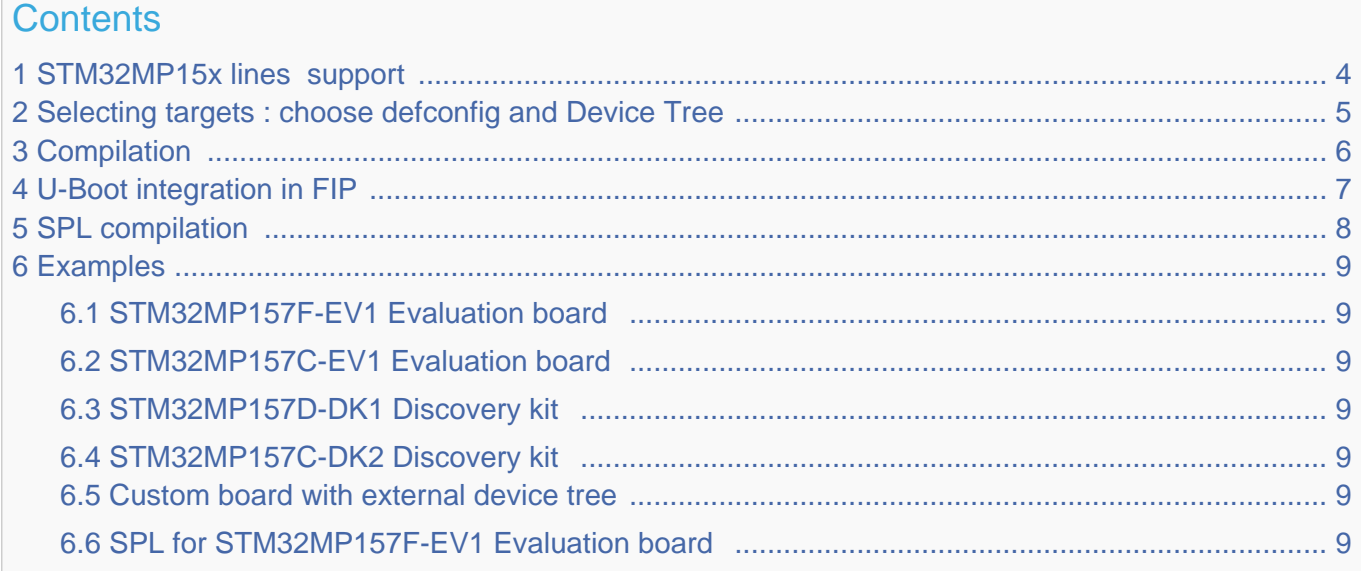

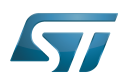

# <span id="page-3-0"></span>STM32MP15x lines  $\bullet$  support 1

For detailed information, please read the file in the delivered U-Boot code = [doc/board/st/stm32mp1.rst o](https://github.com/STMicroelectronics/u-boot/blob/v2020.10-stm32mp/doc/board/st/stm32mp1.rst)r the stm32mp1 documentation generated by make htlmdocs $^{\lceil 1 \rceil}$ .

Also available in official U-Boot Git.

# Code :

- [arch/arm/mach-stm32mp](https://github.com/STMicroelectronics/u-boot/blob/v2020.10-stm32mp/arch/arm/mach-stm32mp) : arch specific code for STM32 Arm<sup>®</sup> Cortex<sup>®</sup> MPUs  $\bigcirc$
- [board/st/common :](https://github.com/STMicroelectronics/u-boot/blob/v2020.10-stm32mp/board/st/common) STMicroelectronics common code
- [board/st/stm32mp1](https://github.com/STMicroelectronics/u-boot/blob/v2020.10-stm32mp/board/st/stm32mp1) : generic STMicroelectronics board for STM32MP1 Series  $\bullet$
- $\bullet$ drivers/\*/\*stm32\* : drivers

# Configuration Files:

- defconfig file
	- [configs/stm32mp15\\_trusted\\_defconfig](https://github.com/STMicroelectronics/u-boot/blob/v2020.10-stm32mp/configs/stm32mp15_trusted_defconfig)
	- [configs/stm32mp15\\_basic\\_defconfig](https://github.com/STMicroelectronics/u-boot/blob/v2020.10-stm32mp/configs/stm32mp15_basic_defconfig)
- config files
	- [include/configs/stm32mp1.h](https://github.com/STMicroelectronics/u-boot/blob/v2020.10-stm32mp/include/configs/stm32mp1.h)
- [STM32MP15\\_device\\_tree](https://wiki.st.com/stm32mpu/wiki/STM32MP15_device_tree) in [arch/arm/dts](https://github.com/STMicroelectronics/u-boot/blob/v2020.10-stm32mp/arch/arm/dts) : stm32mp15\*.dts\*
	- <Device tree>.dts : same as kernel
	- <Device tree>-u-boot.dtsi : addition for u-boot automatically included in build process

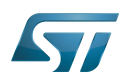

# <span id="page-4-0"></span>Selecting targets : choose defconfig and Device Tree 2

The [STM32 MPU boot chain](https://wiki.st.com/stm32mpu/wiki/Boot_chain_overview) is supported by one [U-Boot configuration with defconfig](https://wiki.st.com/stm32mpu/wiki/U-Boot_overview#Kbuild) = stm32mp15\_trusted\_defconfig Several [boards](https://wiki.st.com/stm32mpu/wiki/STM32MP15_boards) are supported with the associated device-tree (same name as kernel):

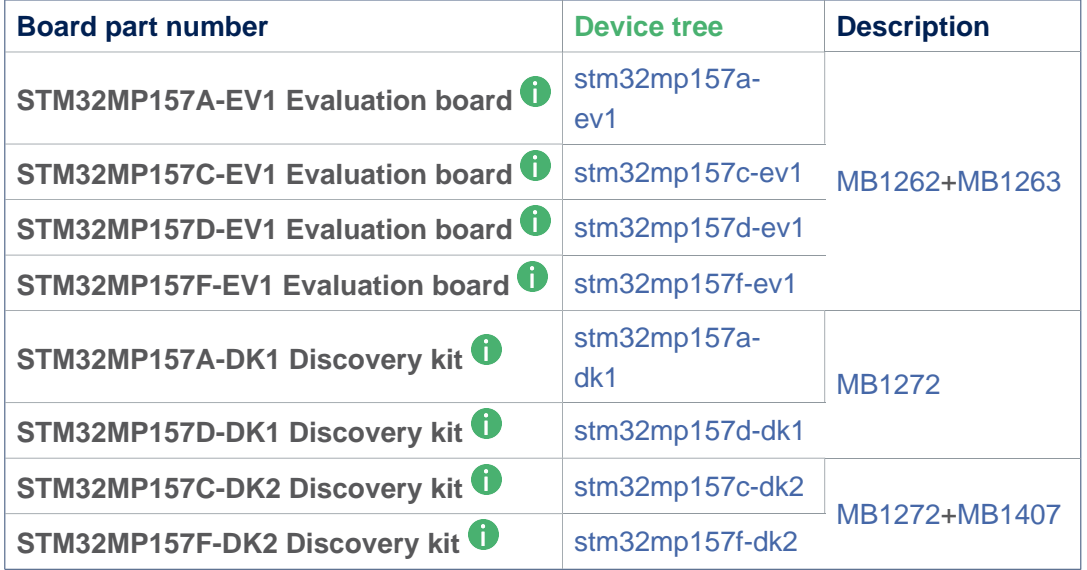

For information the 'Evaluation' daughter-board only ([MB1263](https://wiki.st.com/stm32mpu/wiki/MB1263) without [MB1262](https://wiki.st.com/stm32mpu/wiki/MB1262)) is also supported by stm32mp15\*-ed1.dts device tree files.

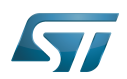

### <span id="page-5-0"></span>**Compilation** 3

see [U-Boot\\_overview#U-Boot\\_build](https://wiki.st.com/stm32mpu/wiki/U-Boot_overview#U-Boot_build)

With the defconfig file: stm32mp15\_trusted\_defconfig

**PC \$>** make **stm32mp15\_trusted\_defconfig PC \$>** make DEVICE\_TREE=**<Device tree>** all

The supported variables are:

- DEVICE\_TREE: select in arch/arm/dts the device tree that is used
- KBUILD\_OUTPUT: change the destination directory for the build
- **EXT\_DTB:** select external device tree

The output files **u-boot.dtb** and **u-boot-nodtb.bin** are integrated in [FIP.](#page-6-0)

Nota: All the compiled device tree are available in \$KBUILD\_OUTPUT/arch/arm/dts/\*.dtb. You can select them instead of **u-boot.dtb** without U-Boot recompilation.

The ouput file is u-boot.stm32 for ecosystem release v2.1.0 or if you activate CONFIG\_STM32MP15x\_STM32IMAGE in your defconfig for ecosystem release v3.0.0  $\bullet$  (this temporary option is only introduced to facilitate the FIP migration but it will be removed in the next EcosystemRelease).

With FIP support for ecosystem release v3.0.0  $\bullet$ , the offset on [U-Boot environment in NOR](https://wiki.st.com/stm32mpu/wiki/STM32CubeProgrammer_flashlayout#NOR_Flash_memory_and_SD_card_with_FIP) are defined in the defconfig with:

 CONFIG\_ENV\_OFFSET=0x480000 CONFIG\_ENV\_OFFSET\_REDUND=0x4C0000

Without FIP support [these MTD partition offsets in NOR for default flashlayout](https://wiki.st.com/stm32mpu/wiki/STM32CubeProgrammer_flashlayout#Typical_FlashLayout_file_without_FIP) change and to reuse the ecosystem release v2. 1.0 flashlayout the defconfig options become:

 CONFIG\_STM32MP15x\_STM32IMAGE=y CONFIG\_ENV\_OFFSET=0x280000 CONFIG\_ENV\_OFFSET\_REDUND=0x2C0000

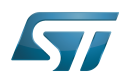

## <span id="page-6-0"></span>U-Boot integration in FIP 4

U-Boot binary and its associated device tree are part of the FIP binary, [created](https://wiki.st.com/stm32mpu/wiki/How_to_configure_TF-A_FIP#FIP_binary_creation) with TF-A Makefile option :

- $\bullet$ BL33\_CFG = u-boot.dtb
- $\bullet$  BL33 = u-boot-nodtb.bin

or [updated](https://wiki.st.com/stm32mpu/wiki/How_to_configure_TF-A_FIP#Updating_U-Boot) with fiptools:

- --hw-config u-boot.dtb  $\bullet$
- --nt-fw u-boot-nodtb.bin  $\bullet$

Example for fip upddate of STM32MP157C-EV1 Evaluation board  $\dot{\mathbf{U}}$ :

```
PC $> fiptool update --verbose --nt-fw u-boot-nodtb.bin \
 --hw-config u-boot.dtb \
             tf-a-fip-stm32mp157c-ev1.bin
 DEBUG: Replacing nt-fw with.../u-boot-nodtb.bin
 DEBUG: Replacing hw-config with .../u-boot.dtb
 DEBUG: Metadata size: ... bytes
 DEBUG: Payload size: ... bytes
```
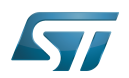

## <span id="page-7-0"></span>SPL compilation 5

The alternate boot chain with SPL is also supported by "stm32mp15\_basic\_defconfig" but only for [U-Boot\\_SPL:](https://wiki.st.com/stm32mpu/wiki/U-Boot_SPL:_DDR_interactive_mode) [\\_DDR\\_interactive\\_mode](https://wiki.st.com/stm32mpu/wiki/U-Boot_SPL:_DDR_interactive_mode)

With the defconfig file: stm32mp15\_basic\_defconfig

**PC \$>** make **stm32mp15\_basic\_defconfig PC \$>** make DEVICE\_TREE=**<Device tree>** all

The resulting U-Boot files are located in your build directory:

- u-boot-spl.stm32 : FSBL = SPL binary with STM32 image header, loaded by ROM code  $\bullet$
- u-boot.img : SSBL = U-Boot binary with U-Boot image header (uImage), loaded by SPL

# **Warning**

This alternate boot chain with SPL is not supported/promoted by STMicroelectronics to make product.

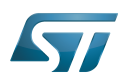

#### <span id="page-8-0"></span>**Examples** 6

### <span id="page-8-1"></span>STM32MP157F-EV1 Evaluation board 6.1

```
PC $> make stm32mp15_trusted_defconfig
PC $> make DEVICE_TREE=stm32mp157f-ev1 all
```
### <span id="page-8-2"></span>STM32MP157C-EV1 Evaluation board 6.2

**PC \$>** make **stm32mp15\_trusted\_defconfig PC \$>** make DEVICE\_TREE=**stm32mp157c-ev1** all

## <span id="page-8-3"></span>STM32MP157D-DK1 Discovery kit <sup>0</sup> 6.3

**PC \$>** make **stm32mp15\_trusted\_defconfig PC \$>** make DEVICE TREE=stm32mp157d-dk1 all

## <span id="page-8-4"></span>STM32MP157C-DK2 Discovery kit <sup>0</sup> 6.4

Using export to select the device tree

```
PC $> export KBUILD_OUTPUT=../build/stm32mp15_trusted
PC $> export DEVICE_TREE=stm32mp157c-dk2
PC $> make stm32mp15_trusted_defconfig
PC $> make all
```
#### <span id="page-8-5"></span>Custom board with external device tree 6.5

```
PC $> make stm32mp15_trusted_defconfig
PC $> make EXT_DTB=stm32mp151a-myboard.dtb all
```
### <span id="page-8-6"></span>SPL for STM32MP157F-EV1 Evaluation board 6.6

```
PC $> make stm32mp15_basic_defconfig
PC $> make DEVICE_TREE=stm32mp157f-ev1 all
```
<span id="page-8-7"></span><https://u-boot.readthedocs.io/en/stable/board/st/stm32mp1.html>

Das U-Boot -- the Universal Boot Loader (see [U-Boot\\_overview](https://wiki.st.com/stm32mpu/wiki/U-Boot_overview))